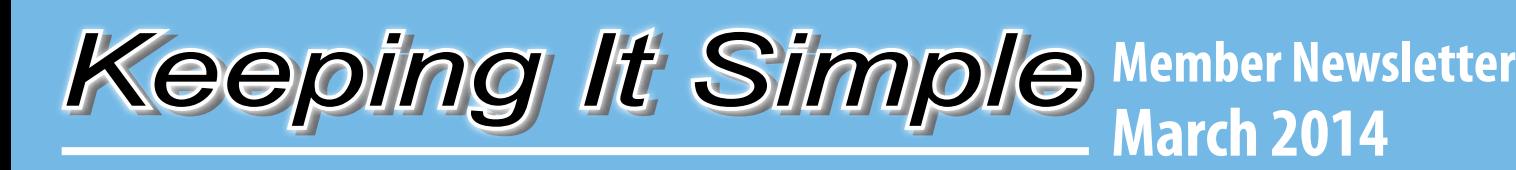

# **IMCU is Converting to a New Computer System**

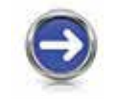

**Online Banking: See reverse side for new login procedures.**

**Bill Pay: Payees and scheduled payments will convert. All transfers will need to be rescheduled in NetTeller.** 

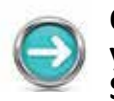

**Q-Phone: Login to the new Q-Phone system by using your account number and the last 4 digits of your Social Security number as your password.**

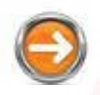

**IMCU Mobile App: Delete the old app from your mobile device and install the new app per instructions on back page.**

*See reverse side for more details...*

**Member Services Phone Center Extended Hours 1-800-556-9268**

**March 3-14 (M-F) 8am - 8pm. March 8 & 15 (Saturdays) 9am - 5pm. March 9 (Sunday) 10am - 4pm**

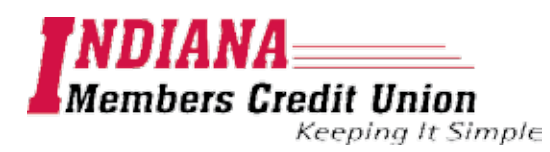

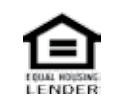

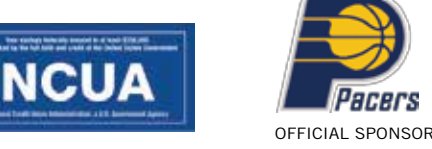

**Visit imcu.org for updates on the conversion**

## **Indianapolis: 317.248.8556 Toll Free: 1.800.556.9268 imcu.org**

### **IMCU is Converting to a New Computer System**

#### **Online Banking**

NetTeller will replace Virtual Branch March 4th. Login procedures for online banking will change. **If you are currently enrolled in Virtual Branch, follow these steps to login to NetTeller, starting March 4th:**

- 1. Username/NetTeller ID = IM + account number (ex: IM1234567890)
- 2. Password = IM + last 4 digits of Social Security number (ex: IM1234)
- 3. Agree to NetTeller and iPay Services Terms and Conditions
- 4. You will be prompted to change your password
- 5. You will be prompted to select your security image
- 6. You will be prompted to establish answers to challenge questions
- 7. You will be prompted to setup your password reset question and answer

*Note: After you've initially logged in, you may change your Username/NetTeller ID by navigating to the "Settings" tab and then to "Modify Login Information".*

#### **If you are not currently enrolled in Virtual Branch, follow these steps to enroll in NetTeller, starting March 4th:**

- 1. Visit imcu.org
- 2. Click on "NetTeller Enrollment"
- 3. Enter your name, account number and email address
- 4. You will receive an email with further instructions

#### **Bill Pay**

Bill Pay will be available through NetTeller on March 4th.

- 6 months of payment history will convert to the new Bill Pay system
- Payees and scheduled payments will convert
- Please review your check payee addresses to ensure the most current addresses converted
- Current scheduled transfers set up through Virtual Branch will not convert to NetTeller. You will need to reschedule all transfers by logging into NetTeller and click on "Transfers"

#### **Q-Phone 1-800-527-7258**

Starting March 4th, login to the new Q-Phone system using your account number and the last 4 digits of your Social Security number as your PIN/password.

#### **Mobile Banking**

If you are currently using IMCU's Mobile App, follow these steps to access the new App:

- 1. Delete the previous IMCU Mobile App
- 2. Follow the process to enroll in NetTeller (see instructions above, under "Online Banking")
- 3. Open the Google Play store or Apple App store and search for "IMCU" or "Indiana Members Credit Union"
- 4. Download and install the new IMCU Mobile App
- 5. Agree to Mobile Banking Terms and Conditions
- 6. Once installed, open the App and login using your NetTeller credentials

#### **eStatements**

Visit **imcu.org** for details on accessing your eStatements